# **[Dostępne widoki](https://pomoc.comarch.pl/mobile/pl/cee/20226/index.php/knowledge-base/dostepne-widoki/)**

Spis treści

[Widok miesięczny](#page--1-0) [Widok tygodniowy](#page--1-0) [Widok dzienny](#page--1-0) [Lista działań zaplanowanych](#page--1-0) [Lista działań przeterminowanych](#page--1-0) [Lista działań zakończonych](#page--1-0) [Opis na liście działań](#page--1-0) Terminarz posiada siedem widoków:

- **Widok miesięczny**
- $\overline{\bullet}$  Widok tygodniowy
- $\overline{\bullet}$  Widok dzienny
- Lista działań zaplanowanych
- Lista działań przeterminowanych
- Lista działań zakończonych
- Lista działań cyklicznych niezaplanowanych

W każdym widoku prezentowane są odpowiednio odfiltrowane działania.

## **Widok miesięczny**

W widoku miesięcznym prezentowane są działania z wybranego miesiąca. Istnieje możliwość podglądu działania jak i również zaplanowania nowego.

W celu dokonania zmiany daty w widoku miesięcznym należy:

- Kliknąć w dostępne opcje strzałek
- **Kliknąć w konkretną datę**

 $\boxed{\times}$  Wykonać gest przesunięcia w górę lub w dół

Jeżeli w obrębie dnia zostały zaplanowane działania, to w danym dniu prezentowane są dwie liczby: z prawej strony łączna liczba wszystkich zaplanowanych działań natomiast z lewej strony w kolorze czerwonym prezentowana jest liczba zdarzeń przeterminowanych, o ile takie istnieją.

Na dolnym pasku Terminarza po lewej stronie prezentowana jest nazwa zaznaczonego dnia tygodnia oraz data natomiast po prawej stronie prezentowana jest w kolorze czerwonym liczba działań przeterminowanych przez łączną liczbę działań zdefiniowanych w danym dniu.

Kliknięcie na wybrany numer tygodnia powoduje automatyczne przejście do widoku tygodniowego dla wybranego tygodnia.

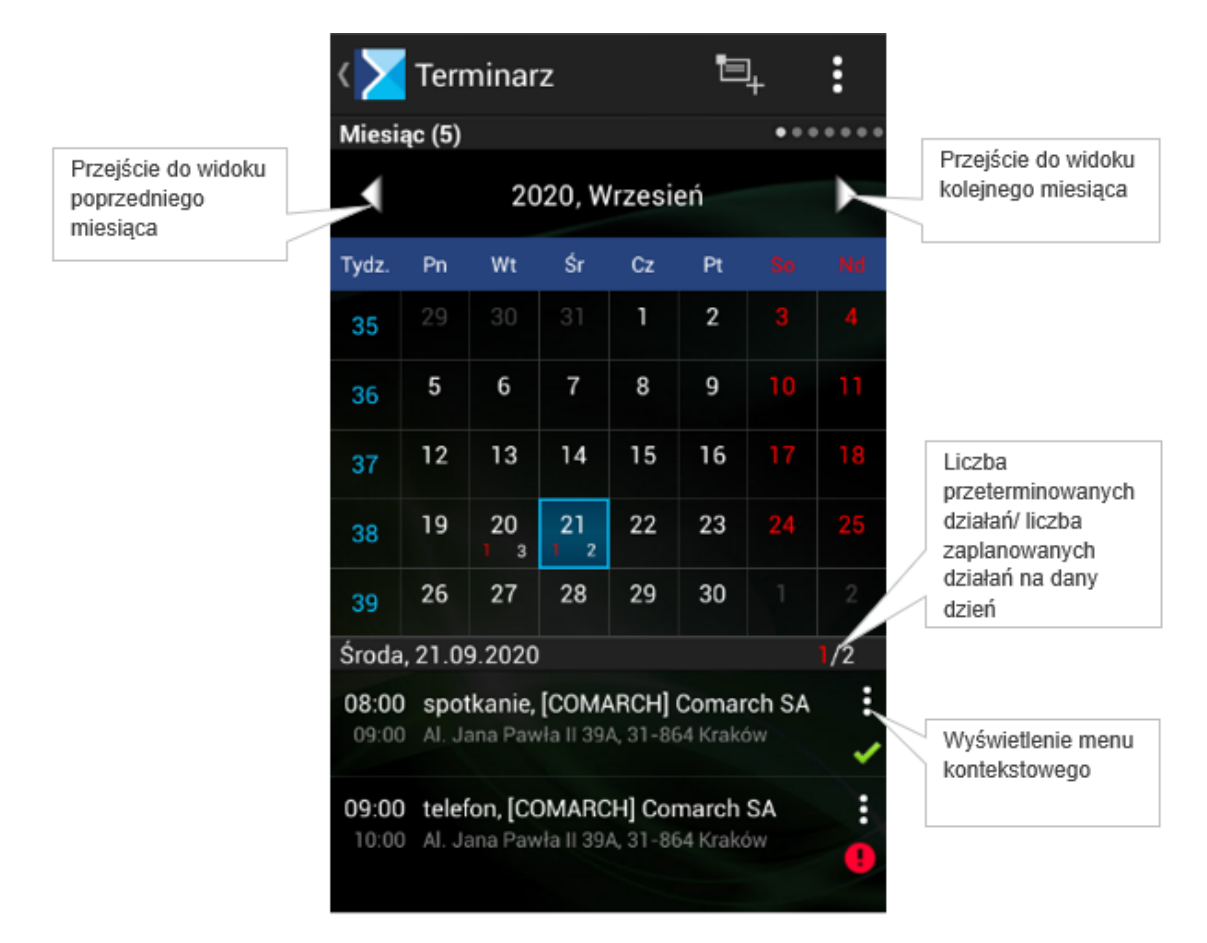

Terminarz: widok miesięczny

#### **Widok tygodniowy**

Prezentuje listę działań do zrealizowania oraz zrealizowanych w wybranym tygodniu. W zależności od typu działania i stanu realizacji, są one prezentowane różnymi kolorami:

- $\mathbf{x}$ działania zaplanowane i niezrealizowane – zielony,
- $\mathbf{x}$ zaplanowane i niezrealizowane działania prywatne – niebieski,
- $\mathbf{x}$ działania odrzucone – szary,
- $\blacksquare$  działania zaległe i niezrealizowane czerwony.

Na dolnym pasku Terminarza po lewej stronie prezentowana jest nazwa zaznaczonego dnia tygodnia oraz data natomiast po prawej stronie prezentowana jest w kolorze czerwonym liczba działań przeterminowanych przez łączną liczbę działań zdefiniowanych w danym czasie.\

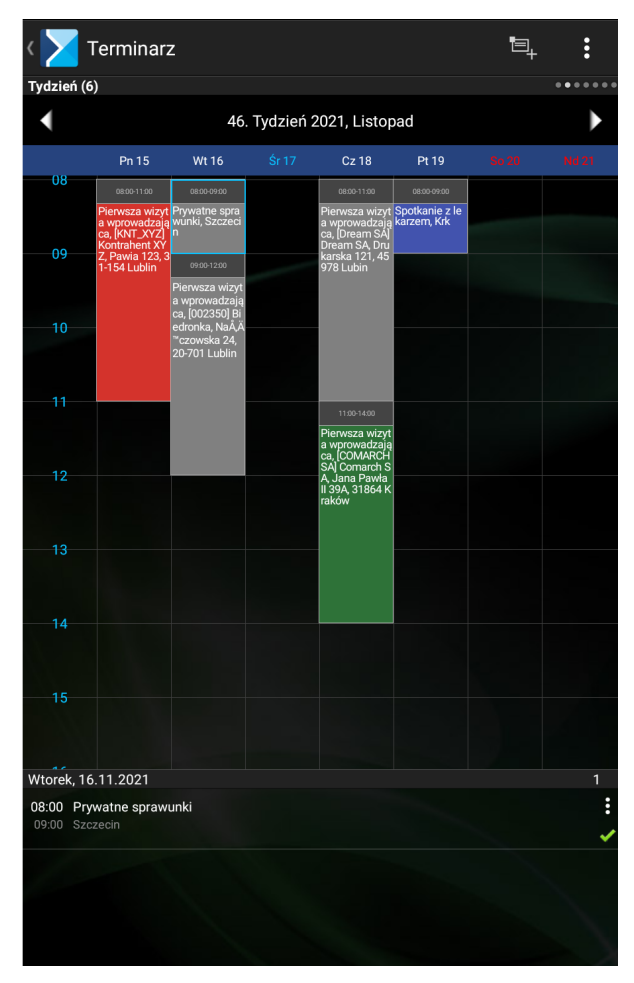

Terminarz: widok tygodniowy

#### **Widok dzienny**

Widok dzienny prezentuje działania zaplanowane oraz zrealizowane w wybranym dniu.

W celu dokonania zmiany daty w widoku dziennym należy:

- **E** Kliknąć w dostępne opcje strzałek,
- Kliknąć w konkretną datę.

W widoku dziennym prezentowany jest rozkład godzinowy zaplanowanych działań.

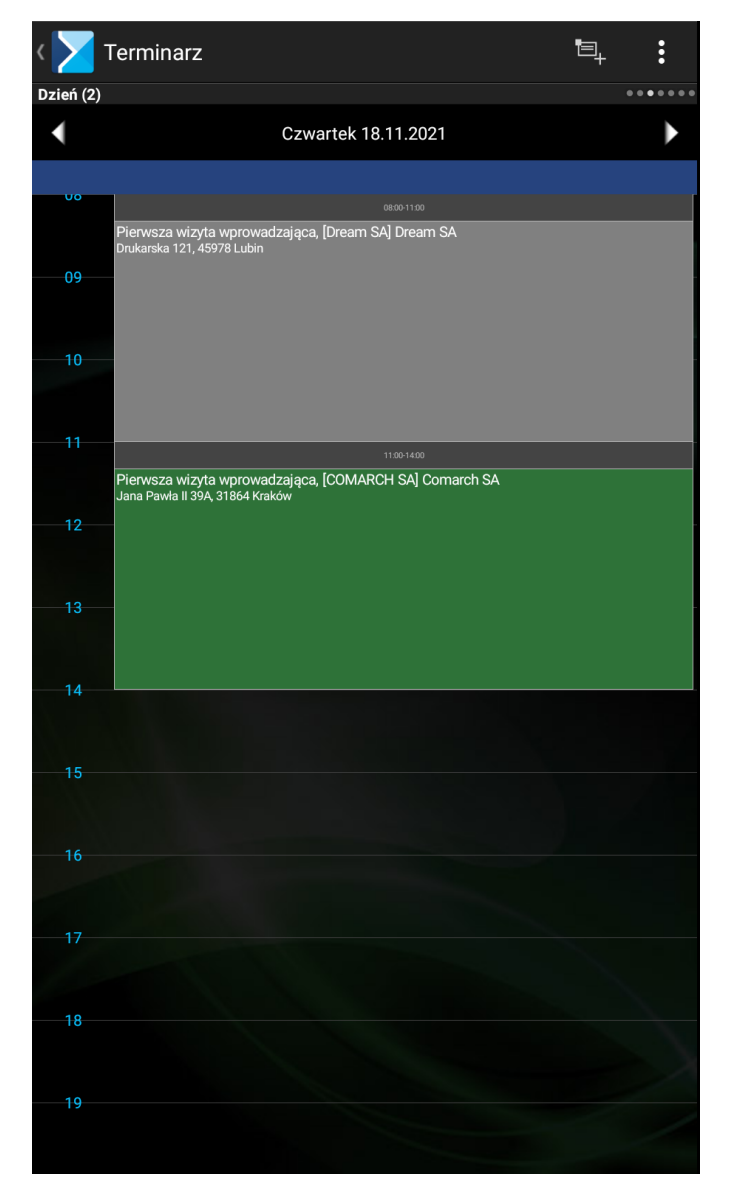

Terminarz: widok dzienny

## **Lista działań zaplanowanych**

Prezentuje wszystkie działania zaplanowane od dnia bieżącego do kolejnych tygodni w przyszłości.

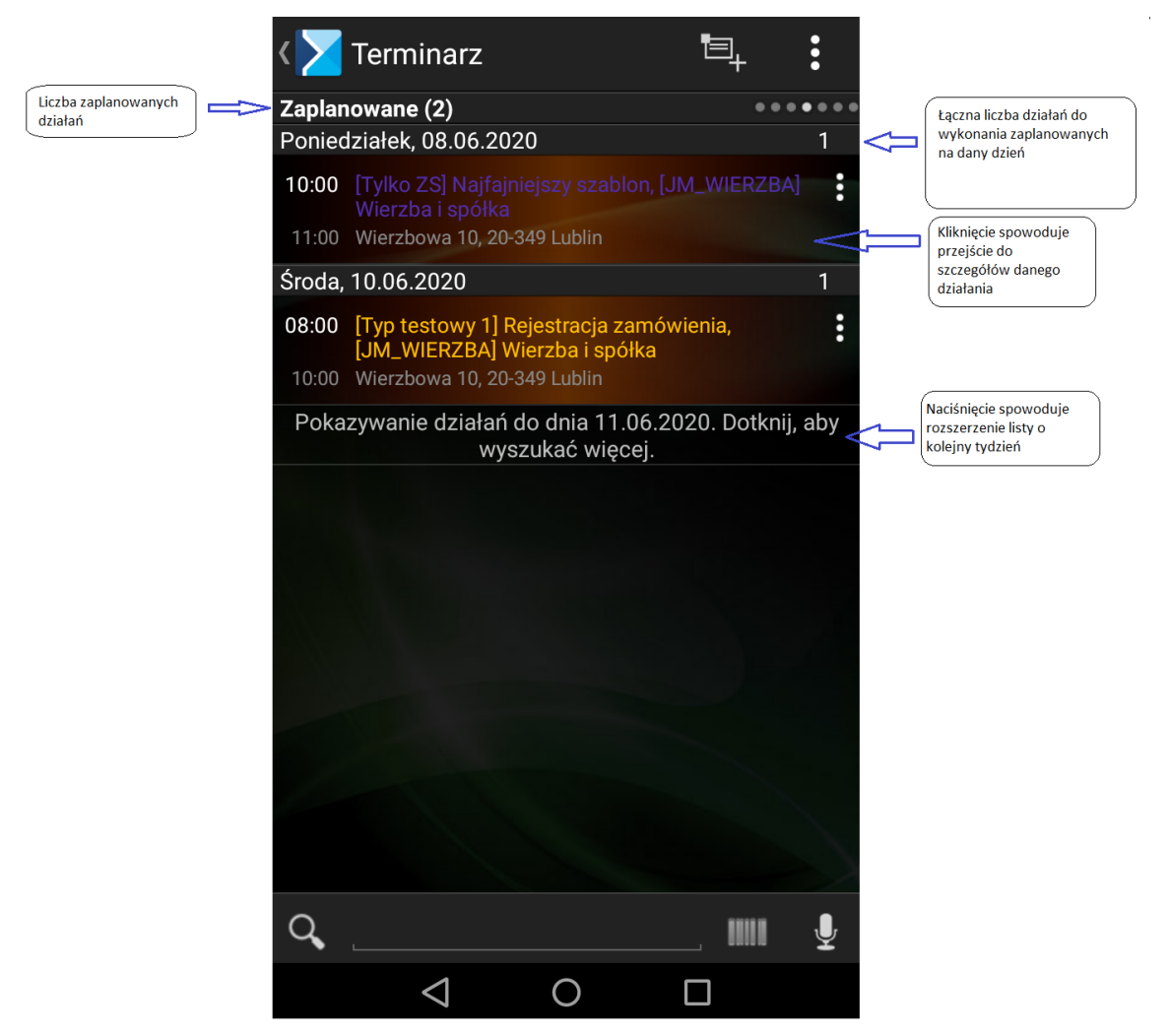

Terminarz: lista działań zaplanowanych

# **Lista działań przeterminowanych**

Prezentuje działania przeterminowane od dnia bieżącego do kolejnych tygodni w przeszłości.

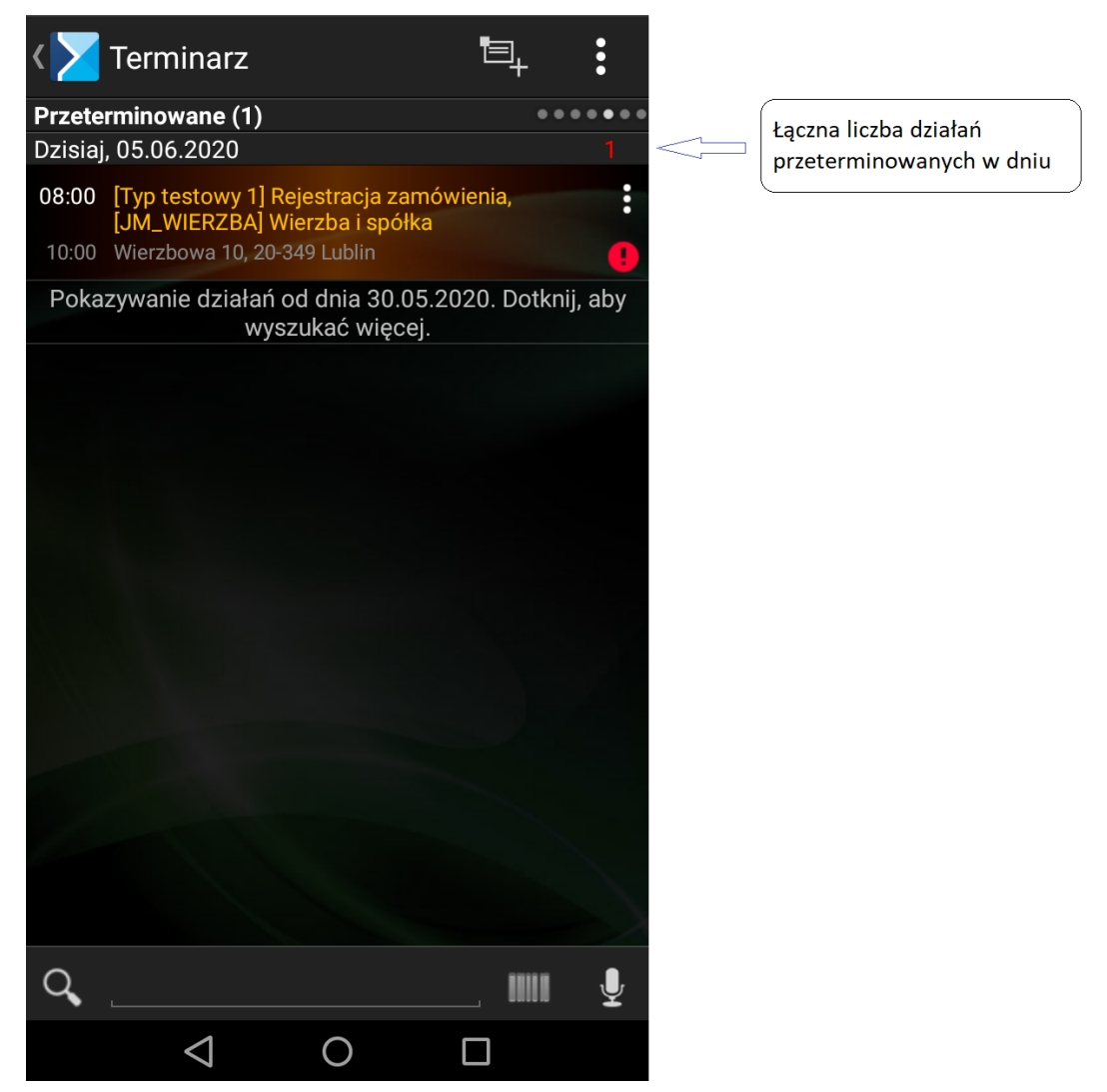

Terminarz: lista działań przeterminowanych

## **Lista działań zakończonych**

Prezentuje listę działań wykonanych oraz odrzuconych. Lista działań zakończonych została zaprezentowana poniżej.

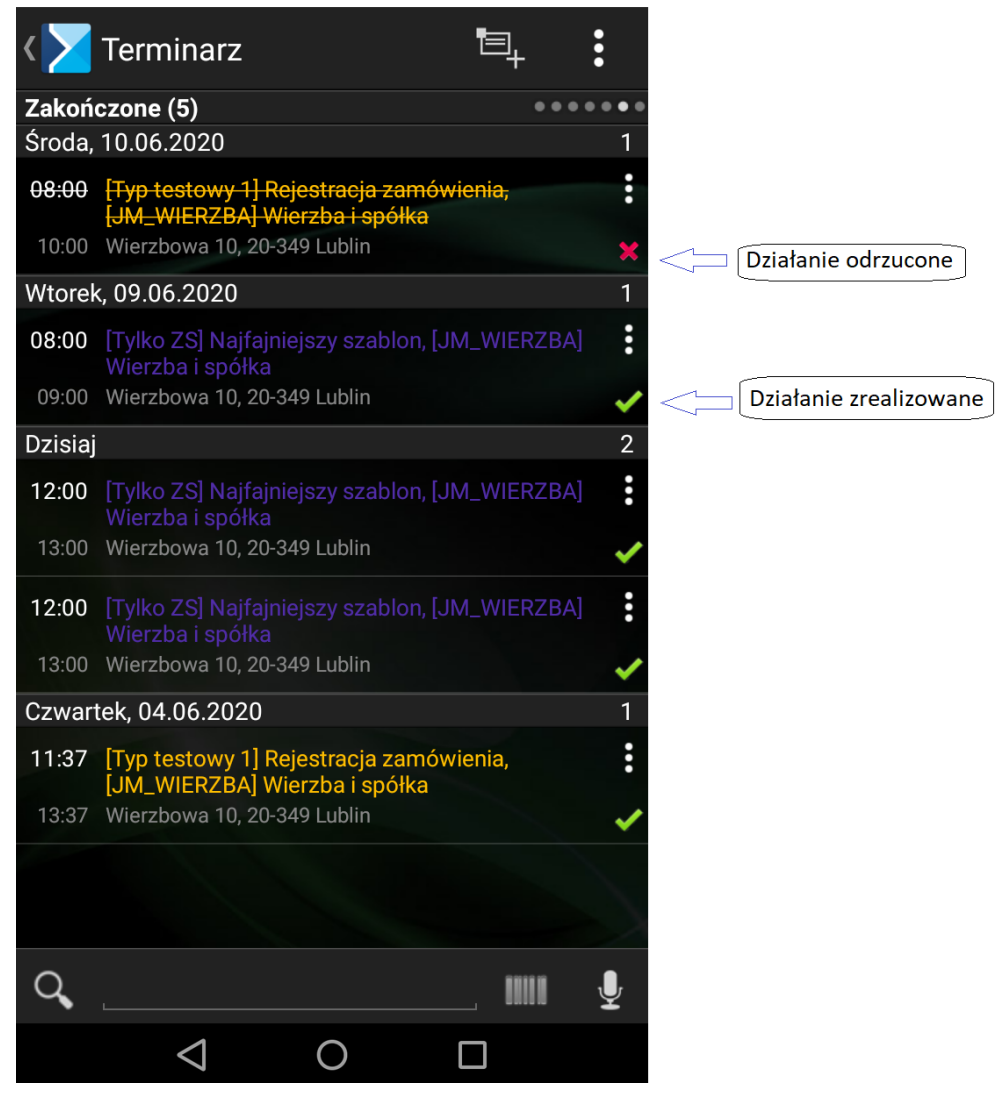

Terminarz: lista działań zakończonych